# **QRA: Automatic Import Process**

Augusoft partners with industry leaders to help you grow your business. The ability to offer online classes in your community enriches the student experience and boosts your bottom line.

To make it easier for you to manage online classes, use the automated import process to import new and update existing classes on a regular basis.

The automatic import feature will do the following:

- Run as a scheduled task on a monthly basis
- Import new courses/classes into the database
- Remove inactive courses/classes from the database

The automatic import option is intended to be used after your initial setup of any Online Class Provider (OCP). If you are just getting started with OCPs please contact Customer Support at (866) 289-7043 for assistance.

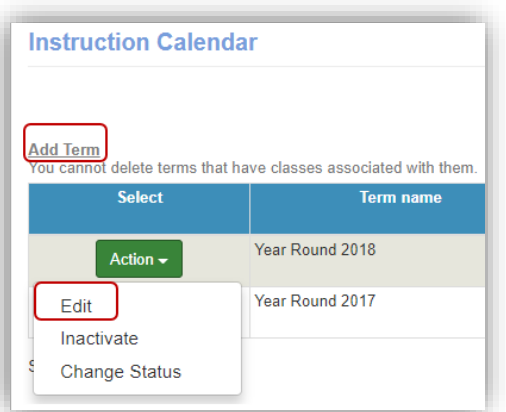

## **1. Configure Automatic Settings**

Augusoft

*System Options > Instruction Calendar*

Add Term

or

**Edit Existing Term** 

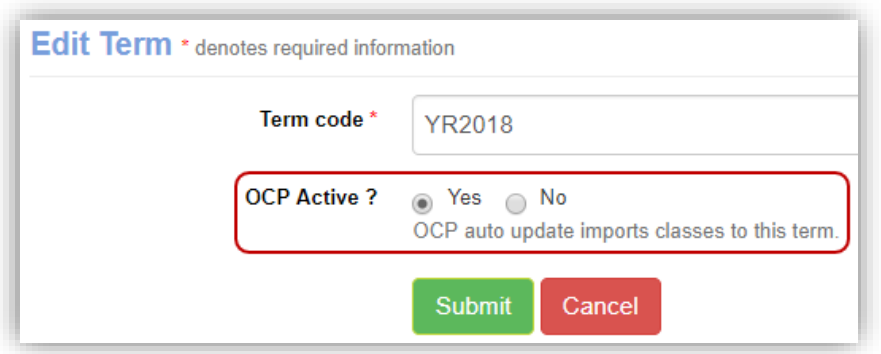

✓ OCP Active? If you select *Yes*, this activates the auto-import for that term for all OCPs active on your site.

✓ This field will default to *No*

✓ Click *Submit*

**QRA: Automatic Import Process – Page 1**

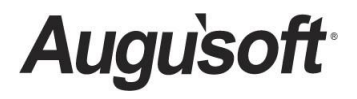

.

8441 Wayzata Blvd., Suite 200 Minneapolis, MN 55426-1360 support@augusoft.net ∙ augusoft.net (763) 331-8300

CONFIDENTIAL AND PROPRIETARY | © 2018 Augusoft, Inc. This information and content is intended for Augusoft Lumens® customers only. Augusoft, the Lumens name and identifier(s) are registered trademarks of Augusoft. Augusoft reserves the right to alter product and service specifications described in this document. Use of the terms "partner" and "partnership" do not imply a legal partnership between Augusoft and any other party. Various trademarks are held by their respective owners.

### **Complete this step for all online course providers 2. Configure OCP Settings**

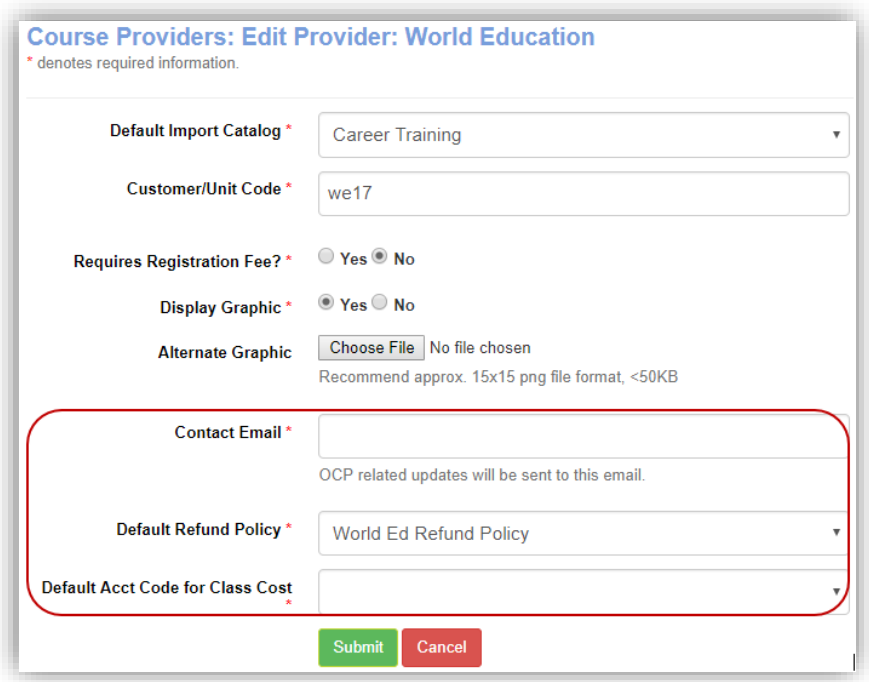

*Course Mgmt > Online Course Mgmt > select provider > Configure*

✓ Contact Email: main contact at your organization who will maintain this OCP

Default Refund Policy: required for autoimport process.

Default Acct Code: required for autoimport process.

✓ Click *Submit*

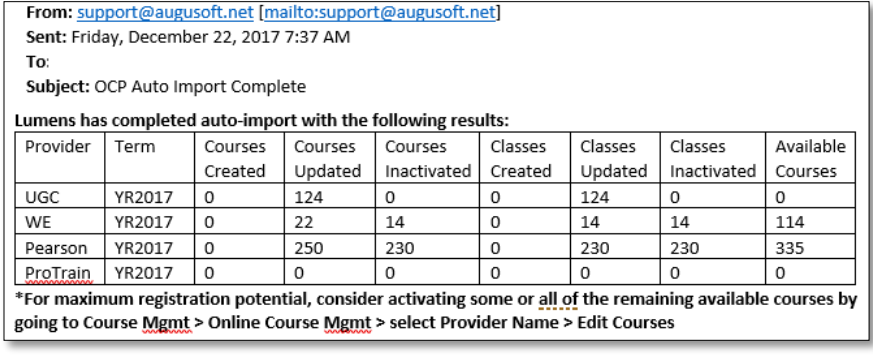

## **3. Automatic Import Occurs**

Auto-import runs monthly

Lumens generates (1) single email (*example to left*) from support@augusoft.net to the assigned email address within the OCP *Configuration* menu

If more than 1 email is input, the same email will be sent to all recipients

Auto-import runs for all active OCPs

Follow the recommendation within email notification.

**QRA: Automatic Import Process – Page 2 Publish Date: 02/21/2018**

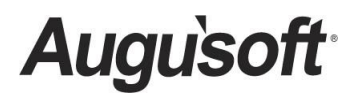

8441 Wayzata Blvd., Suite 200 Minneapolis, MN 55426-1360 support@augusoft.net ∙ augusoft.net (763) 331-8300

CONFIDENTIAL AND PROPRIETARY | © 2018 Augusoft, Inc. This information and content is intended for Augusoft Lumens® customers only. Augusoft, the Lumens name and identifier(s) are registered trademarks of Augusoft. Augusoft reserves the right to alter product and service specifications described in this document. Use of the terms "partner" and "partnership" do not imply a legal partnership between Augusoft and any other party. Various trademarks are held by their respective owners.